## **Kopfbereich - Element-Einstellungen: Modellgruppe und Variante mit Hauptkapiteln**

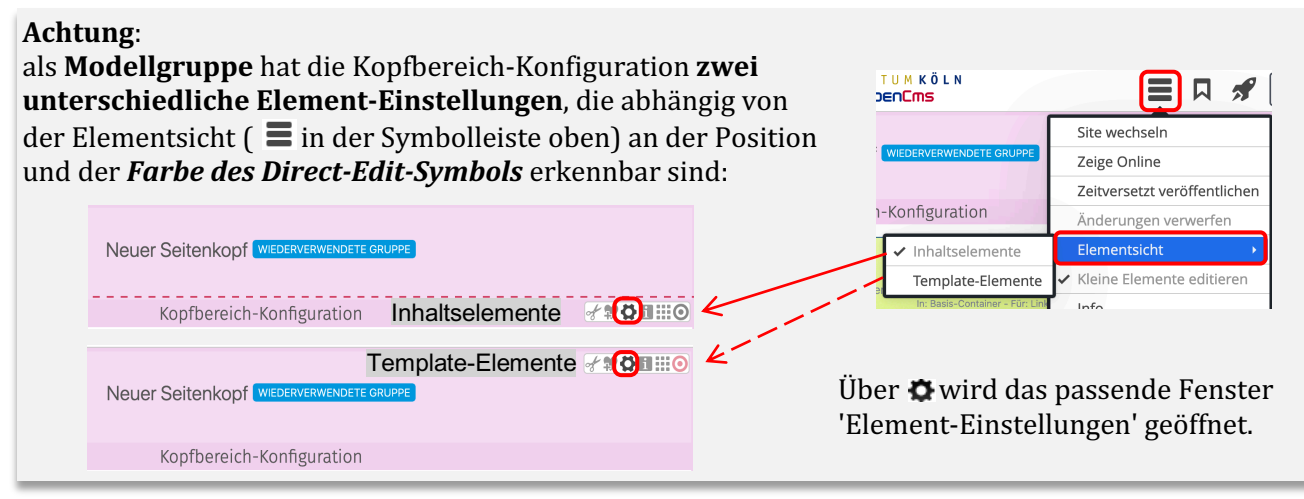

## **Element-Einstellungen - Template-Element Layout-Gruppe**

Steuert die Eigenschaften der **Modellvorlage** beim **Einfügen**!

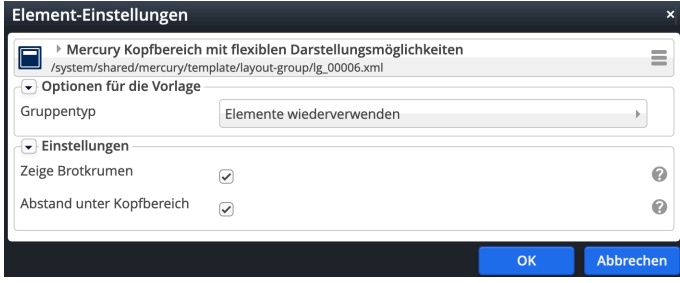

*Gruppentyp* Elemente wiederverwenden Deaktiviert

Elemente kopieren Elemente wiederverwenden

- **Elemente wiederverwenden:** beim Einfügen der Modellvorlage werden alle inhaltlichen Elemente **als identische Kopie** eingefügt! (zu *identisch* vgl. auch B.2)
- § Elemente **kopieren**: beim Einfügen der Modellvorlage werden von allen inhaltlichen Elementen **neue Kopien** erzeugt!

# **Element-Einstellungen - Konfiguration: Variante mit Hauptkapiteln**

#### Darstellung der **Container** und **Inhalte** (Vorgabe)!

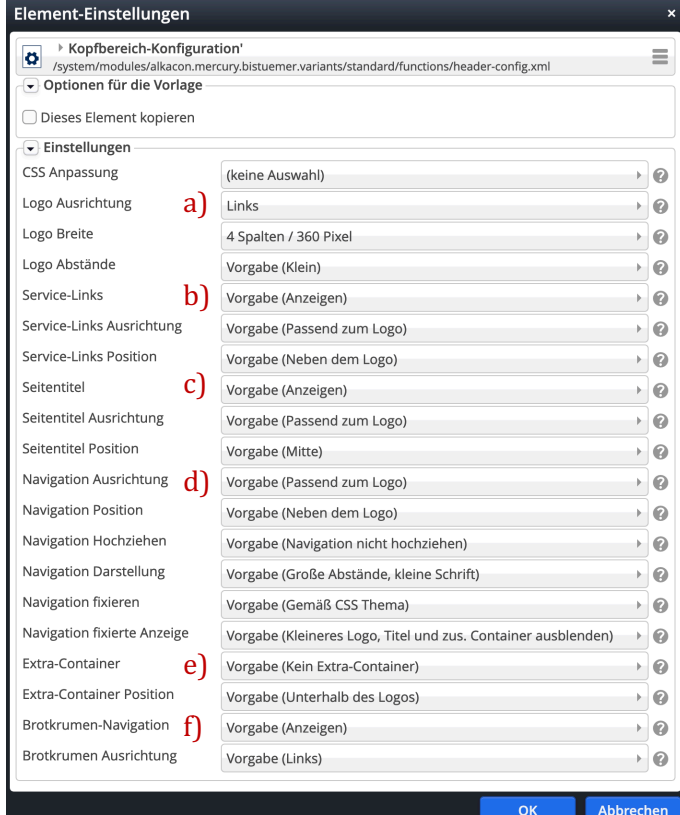

### Die Hilfe-Funktionen zu **jedem** Feld **O** erklären ausführlich alle Optionen und deren Auswirkung!

#### Beispiel: Logo Breite

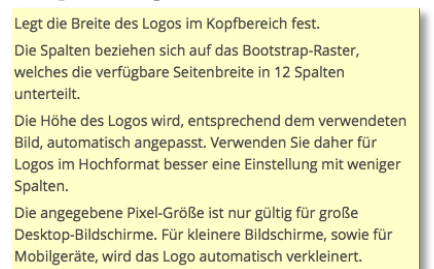

### **Tipp:**

Alle Container mit Inhalt füllen und dann durch Variation der Einstellungen die Darstellung schrittweise anpassen!

Einfluss beachten der Felder: *... Ausrichtung* und *...Position* sowie von Logo Breite.